# **แผนปฏิบัติ ราชการรายปี**

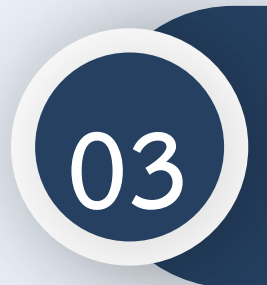

์ การนำเข้าแผนปฏิบัติราชการ **รายปี ในระบบ eMENSCR 03**

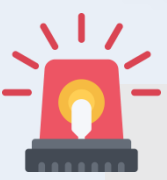

หน่วยงานราชการต้องนำเข้าข้อมูลแผนปฏิบัติราชการรายปี **ในระบบ eMENSCR ภายใน 30 วัน หลังประกาศใช้แผนฯ เพื่อประโยชน์ในการติดตาม ตรวจสอบ และประเมินผล**

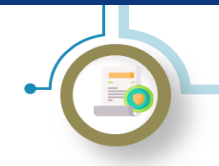

#### **ระบบติดตามและประเมินผลแห่งชาติ eMENSCR**

**เป็นเครื่องมือหลักส าหรับการติดตาม ตรวจสอบ ประเมินผลการด าเนินงานตามยุทธศาสตร์ชาติและแผนระดับที่ 2 ของ ทุกหน่วยงานของรัฐ โดยหน่วยงานจะต้องน าเข้าและรายงานข้อมูลโครงการ/การด าเนินงาน และแผนระดับที่ 3 ตาม** ระเบียบว่าด้วยการติดตาม ตรวจสอบ และประเมินผล การดำเนินการตามยุทธศาสตร์ชาติ และแผนการปฏิรูปประเทศ

**พ.ศ. 2562**

#### **มติคณะรัฐมนตรีที่เกี่ยวข้องกับการน าเข้าแผนระดับที่ 3 ในระบบ eMENSCR**

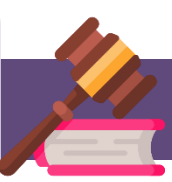

**มติ ครม. เมื่อวันที่ 3 ธันวาคม พ.ศ. 2562 เรื่องการขับเคลื่อนยุทธศาสตร์ไปสู่การปฏิบัติบน ฐานข้อมูลเชิงประจักษ์ น าเข้าข้อมูล แผนปฏิบัติราชการระยะ 5 ปี ในระบบ eMENSCR ที่ผ่านการ ส่งอนุมัติข้อมูลแผนระดับที่ 3 (M7) และรายงานผลสัมฤทธิ์ โดยหน่วยงานของรัฐต้องด าเนินการ รายงานผลสัมฤทธิ์การด าเนินการตามแผนในระบบ eMENSCR**

**มติ ครม. เมื่อวันที่ 18 พฤษภาคม พ.ศ. 2564 เรื่องการขับเคลื่อนยุทธศาสตร์ชาติไปสู่การปฏิบัติ** ุ บนฐานข้อมูลเชิงประจักษ์ กำหนดให้ทุกหน่วยงานของรัฐนำเข้าข้อมูลแผนระดับที่ 3 ทั้งในส่วนของ **แผนปฏิบัติราชการระยะ 5 ปี แผนปฏิบัติราชการรายปี และแผนปฏิบัติการด้าน… ที่ผ่านการส่ง อนุมัติข้อมูล (M7) ตลอดจนรายงานผลสัมฤทธิ์ ในระบบ eMENSCR**

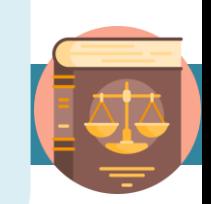

#### **สรุปแผนระดับที่ 3 ที่หน่วยงานต้องน าเข้าในระบบ eMENSCR**

- **1. แผนปฏิบัติราชการระยะ 5 ปี และรายปี**
- **2. แผนปฏิบัติการด้าน…**
- **3. แผนอื่น ๆ (แผนปฏิบัติการด้าน... ของหน่วยงานของรัฐที่มีกฎหมาย ระบุให้ใช้ชื่อนั้น ๆ)**
- **4. รายงานแสดงผลสัมฤทธิ์ของแผนปฏิบัติราชการ และ แผนปฏิบัติการ ด้าน…**

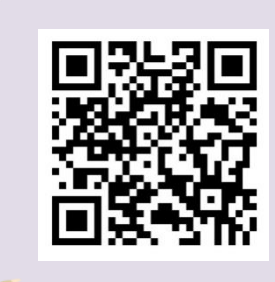

**ท าความรู้จักระบบ eMENSCR**

<u>เฉพาะกองแผน หรือกองที่ได้รับมอบหมายในการจัดทำและบริหารจัดการแผนของหน่วยงานเท่านั้น ที่ได้รับสิทธิ์ในการ</u> **น าเข้าแผนระดับที่ 3 ในระบบ eMENSCR**

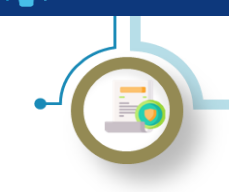

การนำเข้าแผนปฏิบัติราชการรายปีในระบบ eMENSCR

#### **วิธีการน าเข้าแผนฯ ในระบบ eMENSCR วิธีการน าเข้าแผนฯ ในระบบ eMENSCR**

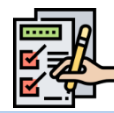

#### **1) การ login เข้าสู่ระบบ**

- **เข้าสู่ระบบผ่านทาง emenscr.nesdc.go.th**
- **กรอก Username และ Password**  ของกองที่มีสิทธิ์ให้นำแผนฯ เข้าระบบ **eMENSCR\***

**\*หมายเหตุ : การเข้าสู่ระบบเพื่อน าเข้าแผนปฏิบัติราชการ รายปีท าได้เฉพาะบัญชีผู้ใช้ (Username) ของหน่วยงาน ระดับกองที่มีความเกี่ยวข้องเท่านั้น โดยสามารถตรวจสอบ สิทธิ์ได้ที่ nscr.nesdb.go.th/checkusername/**

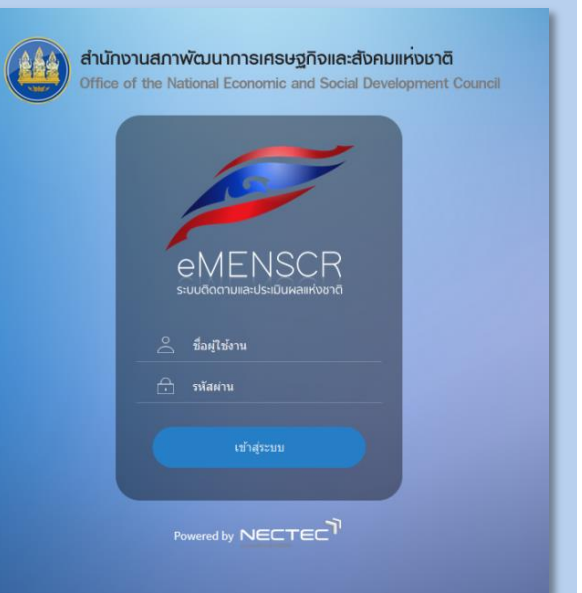

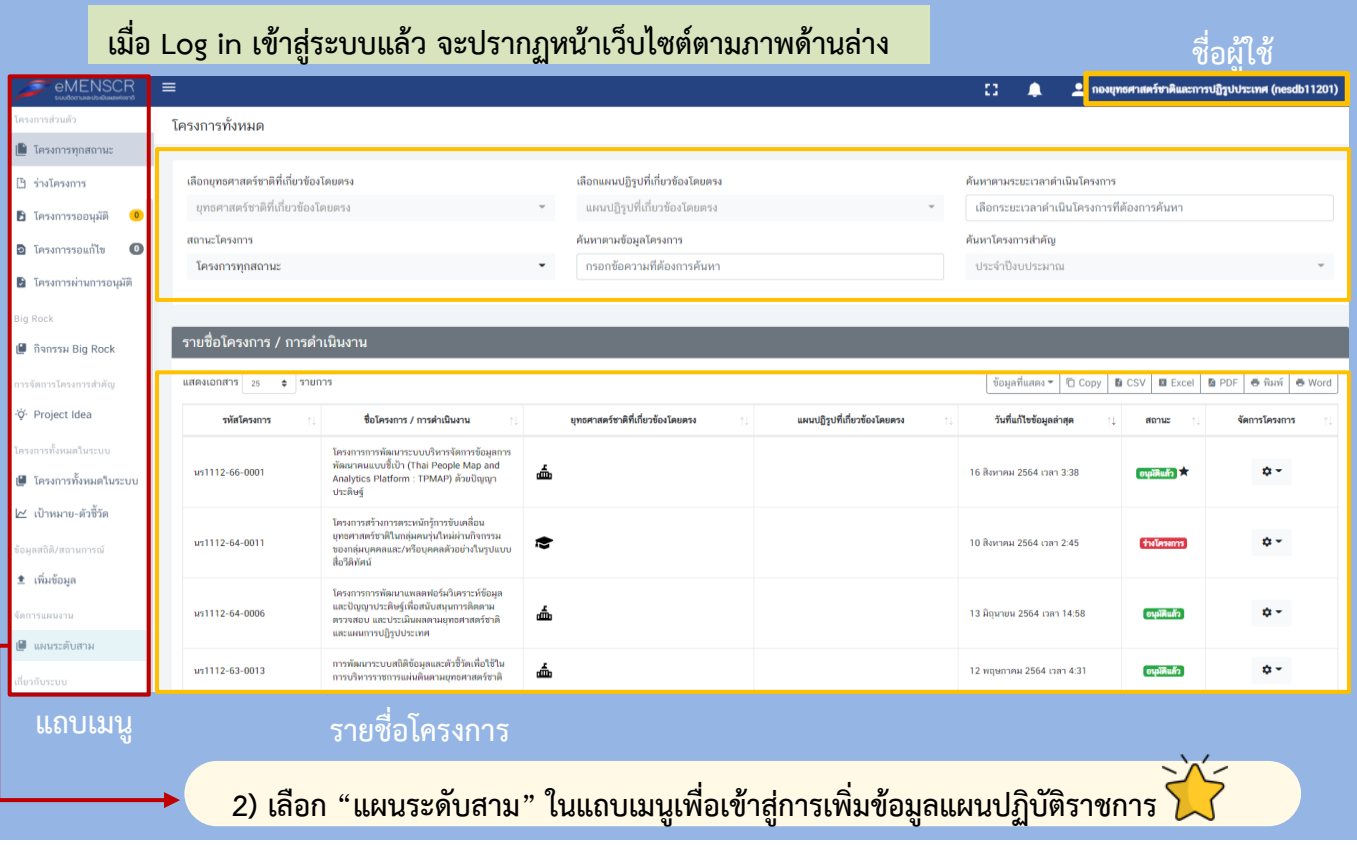

#### **มีนาคม 2565 nscr.nesdc.go.th 110**

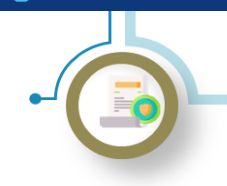

การนำเข้าแผนปฏิบัติราชการรายปีในระบบ eMENSCR

**วิธีการน าเข้าแผนฯ ในระบบ eMENSCR (ต่อ)**

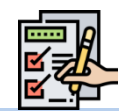

#### **3) เพิ่มข้อมูลแผนปฏิบัติราชการ**

- **(1) เลือก "เพิ่มแผนระดับที่สาม"**
- **(2) เลือก "แผนปฏิบัติราชการรายปี"**

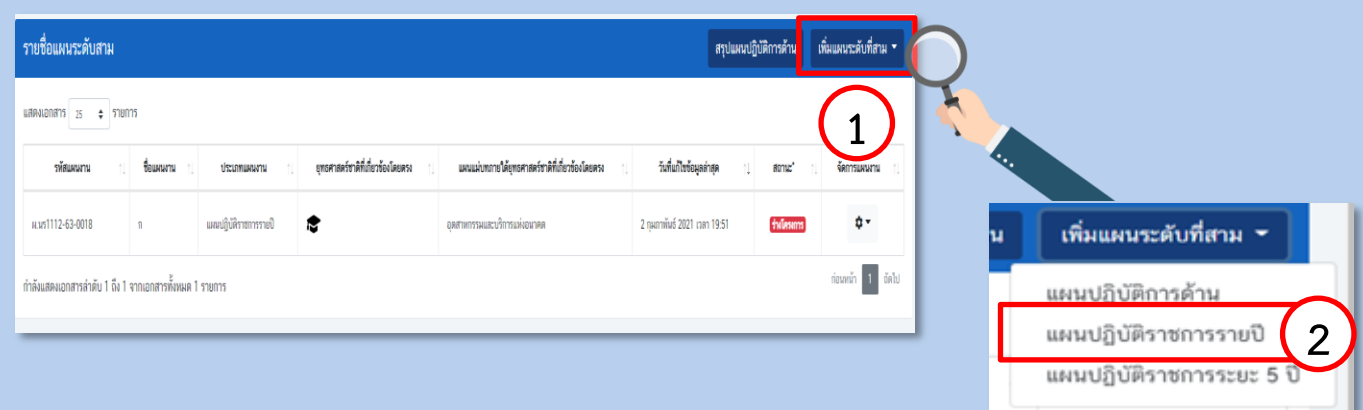

#### **4) กรอกข้อมูล "แผนปฏิบัติราชการรายปี" ที่หน่วยงานของรัฐได้ประกาศใช้แล้ว**

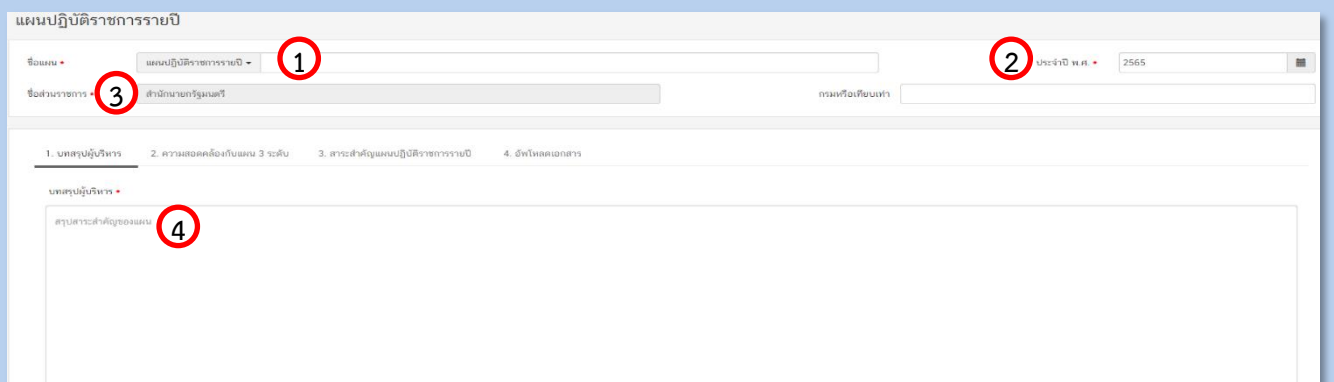

- **(1) ระบุชื่อแผนปฏิบัติราชการรายปี**
- **(2) ระบุว่าแผนฯ เป็นแผนประจ าปีงบประมาณ/ปี (กรณีหน่วยงานใช้ปีปฏิทิน) ใด**
- **(3) ระบุชื่อหน่วยงานที่จัดท าแผนฯ ในระดับกระทรวงและระดับกรม**
- ี (4) ระบุบทสรุปผู้บริหารโดยสรุปสาระสำคัญของแผนฯ รวมทั้งเหตุผลและความจำเป็นในการจัดทำแผนฯ

### **วิธีการน าเข้าแผนปฏิบัติราชการในระบบ eMENSCR วิธีการน าเข้าแผนปฏิบัติราชการรายปีในระบบ eMENSCR**

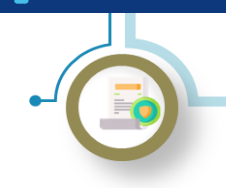

การนำเข้าแผนปฏิบัติราชการรายปีในระบบ eMENSCR

**วิธีการน าเข้าแผนฯ ในระบบ eMENSCR (ต่อ)**

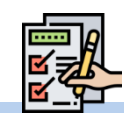

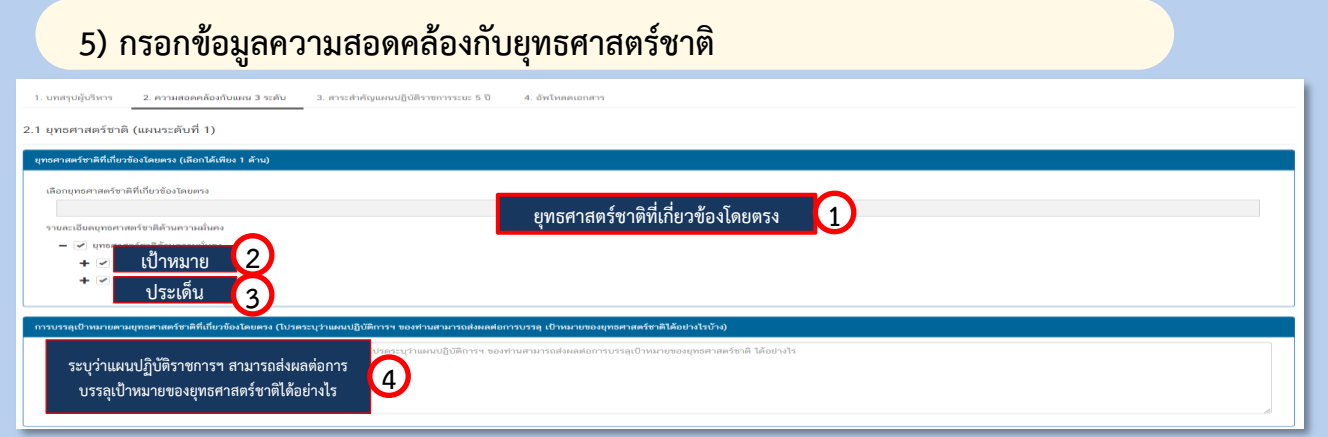

- **(1) เลือกรายละเอียดยุทธศาสตร์ชาติด้านที่เกี่ยวข้องโดยตรง**
- **(2) เลือกรายละเอียดของเป้าหมายของยุทธศาสตร์ชาติที่เกี่ยวข้อง**
- **(3) เลือกรายละเอียดของประเด็นของยุทธศาสตร์ชาติที่เกี่ยวข้อง**
- **(4) ระบุว่าแผนปฏิบัติราชการฯ สามารถส่งผลต่อการบรรลุเป้าหมายของยุทธศาสตร์ชาติได้อย่างไรบ้าง**

#### **6) กรอกข้อมูลความสอดคล้องกับแผนแม่บทภายใต้ยุทธศาสตร์ชาติ**

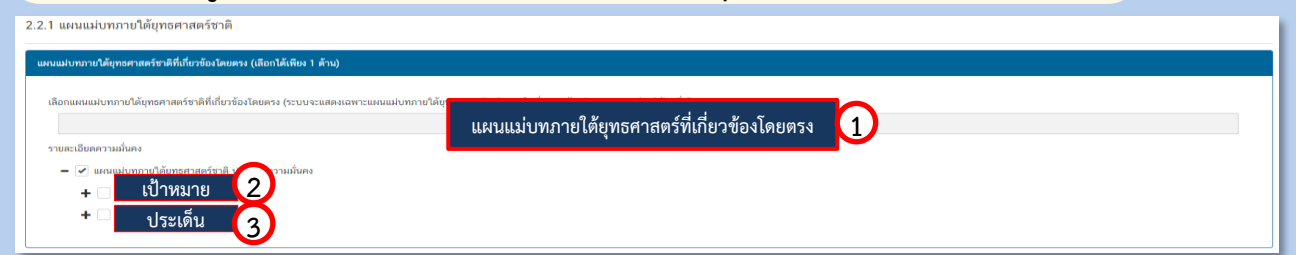

- **(1) เลือกรายละเอียดแผนแม่บทภายใต้ยุทธศาสตร์ชาติที่เกี่ยวข้องโดยตรง**
- **(2) เลือกรายละเอียดของเป้าหมายระดับประเด็นของแผนแม่บทภายใต้ยุทธศาสตร์ชาติที่เกี่ยวข้อง**
- **(3) เลือกรายละเอียดของแผนย่อยของแผนแม่บทภายใต้ยุทธศาสตร์ชาติที่เกี่ยวข้อง**

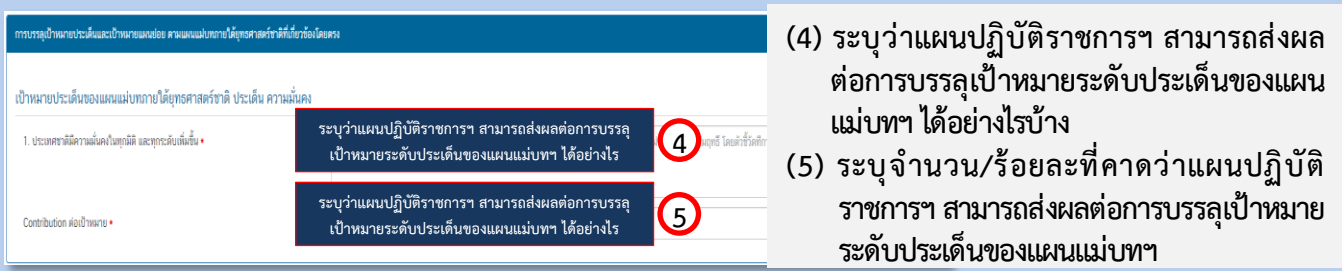

#### **มีนาคม 2565 nscr.nesdc.go.th 112**

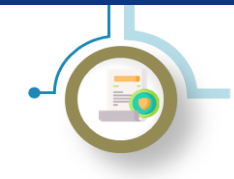

การนำเข้าแผนปฏิบัติราชการรายปีในระบบ eMENSCR

**วิธีการน าเข้าแผนฯ ในระบบ eMENSCR (ต่อ)**

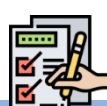

**7) กรอกข้อมูลความสอดคล้องกับแผนระดับที่ 2 และ 3 อื่น ๆ (เฉพาะที่เกี่ยวข้อง)**

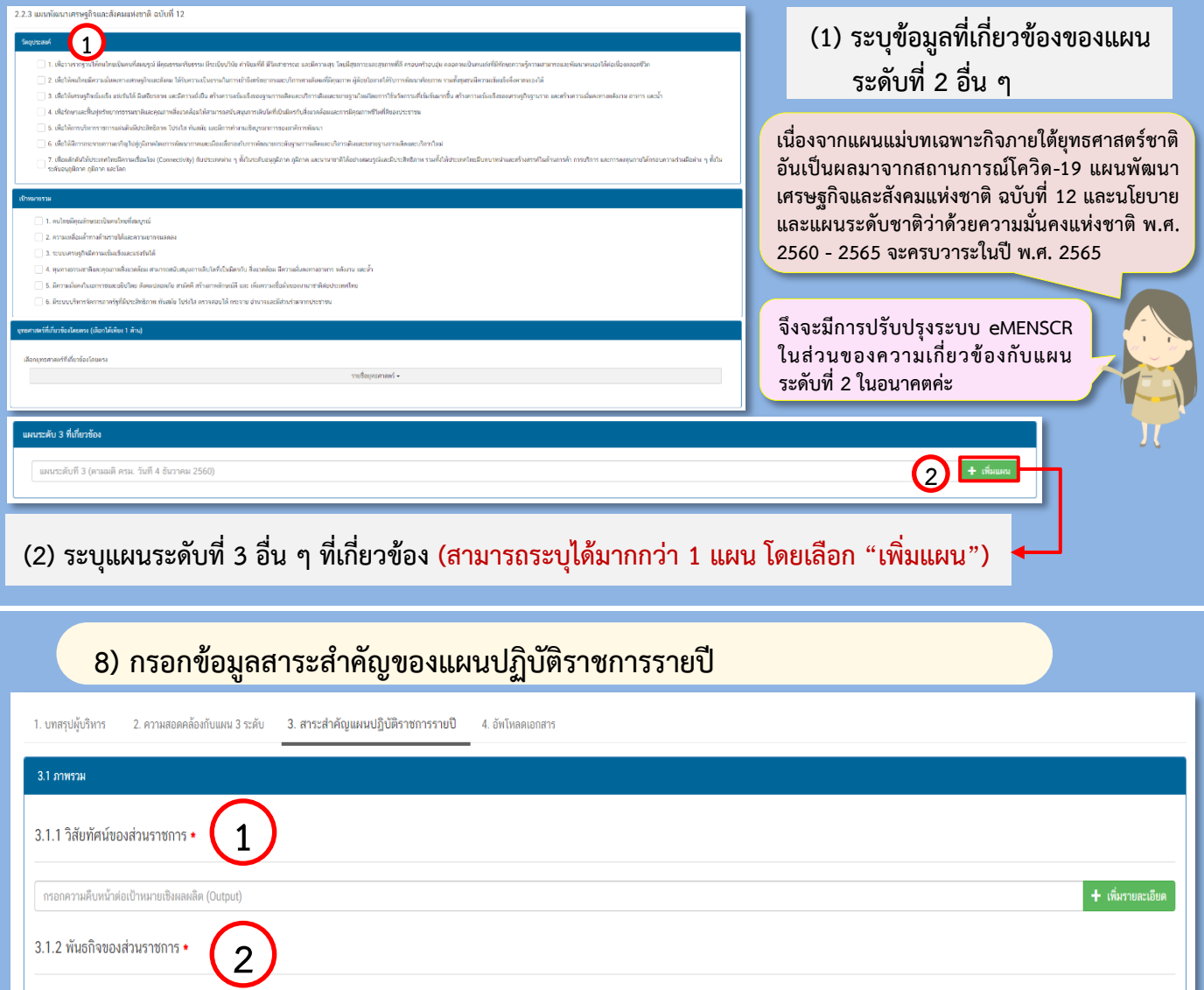

กรอกความคืบหน้าต่อเป้าหมายเชิงผลผลิต (Output)

- **(1) ระบุวิสัยทัศน์ของหน่วยงานของรัฐ**
- **(2) ระบุพันธกิจของหน่วยงานของรัฐที่สอดคล้องกับการด าเนินการตามยุทธศาสตร์ชาติ/ แผนแม่บทภายใต้ยุทธศาสตร์ชาติ**

 $\pm$  เพิ่มรายละเอีย

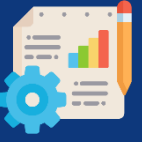

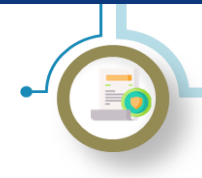

การนำเข้าแผนปฏิบัติราชการรายปีในระบบ eMENSCR

#### **วิธีการน าเข้าแผนฯ ในระบบ eMENSCR (ต่อ)**

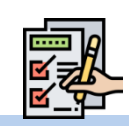

**8) กรอกข้อมูลสาระส าคัญของแผนปฏิบัติราชการรายปี (ต่อ)**

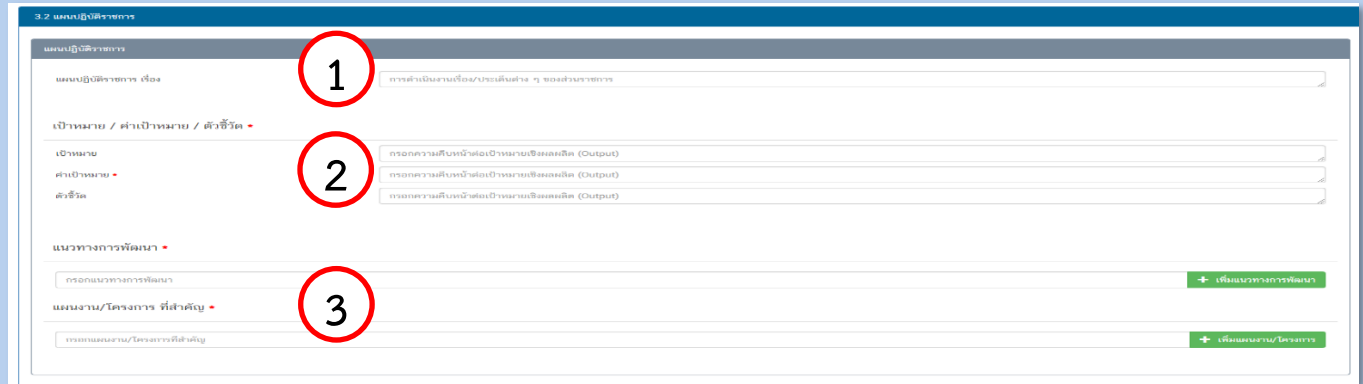

- **(1) ระบุ "เรื่อง" ของแผนฯ ประเด็นในการด าเนินงานของหน่วยงานของรัฐ**
- **(2) ระบุเป้าหมาย ค่าเป้าหมาย ตัวชี้วัดเชิงผลผลิต (Output)**
- **(3) ระบุแนวทางการพัฒนาประเด็น และแผนงาน/โครงการที่ส าคัญ**

**แผนปฏิบัติราชการรายปี เป็นแผนที่ระบุสาระการปฏิบัติราชการของหน่วยงานของรัฐ** ่ในรายปีงบประมาณ การนำข้อมูลแผนฯ เข้าระบบ eMENSCR จึงมีลักษณะเป็น **งบประมาณในแต่ละรายปี ซึ่งแตกต่างจาก แผนปฏิบัติราชการระยะ 5 ปี**

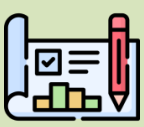

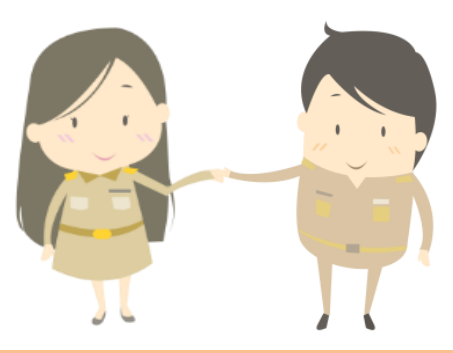

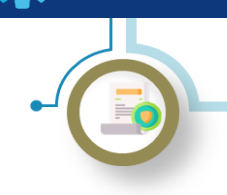

การนำเข้าแผนปฏิบัติราชการรายปีในระบบ eMENSCR

### **วิธีการน าเข้าแผนฯ ในระบบ eMENSCR (ต่อ)**

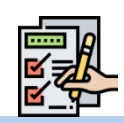

#### **9) กรอกข้อมูลสาระส าคัญของแผนปฏิบัติราชการรายปี (งบประมาณ)**

- **(1) ระบุประมาณการรายได้ของหน่วยงาน ของรัฐ ในกรณีที่หน่วยงานของรัฐมี รายได้ของตนเอง**
- **(2) ระบุวงเงินงบประมาณที่ประมาณการไว้ ส าหรับโครงการต่าง ๆ ในปีงบประมาณ** ์ ดังกล่าว โดยจำแนกตามแหล่งที่มาของ วงเงินง<sub>ี</sub>บ ประมาณ

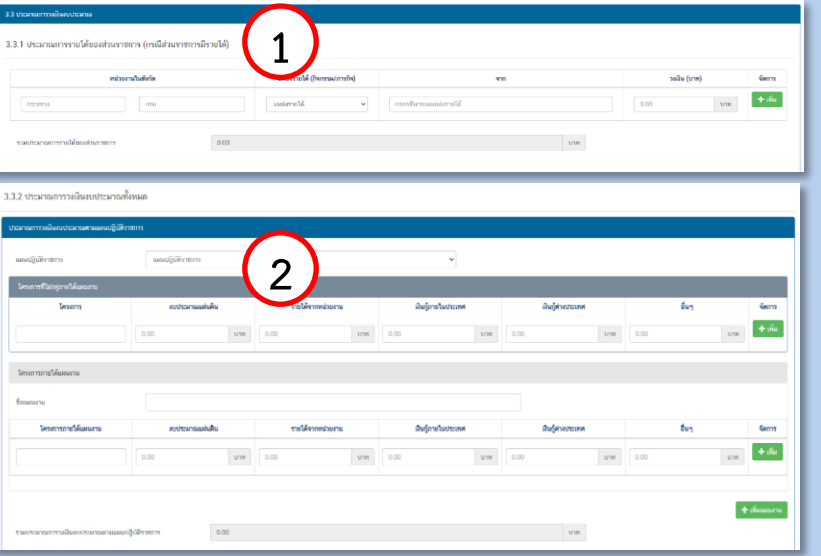

#### **10) Click ที่เมนู "อัปโหลดเอกสาร"**

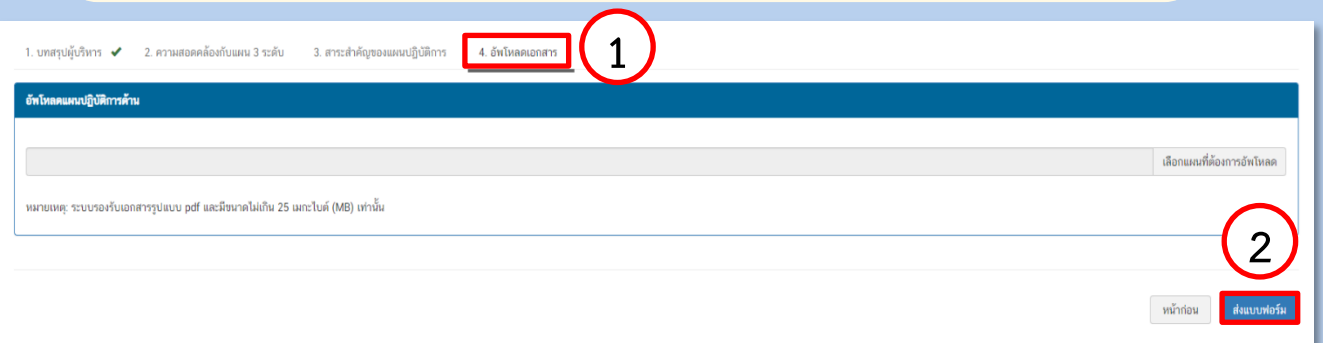

- **(1) น าไฟล์แผนฯ ในรูปแบบ PDF มาอัปโหลด**
- **(2) Click ส่งแบบฟอร์มเพื่อน าแผนฯ เข้าสู่ระบบ**

**เมื่อสิ้นครบห้วงระยะเวลาของแผนฯ ให้หน่วยงานจัดท ารายงานผลสัมฤทธิ์ของแผนปฏิบัติ ราชการรายปีและน าเข้าระบบ eMENSCR**

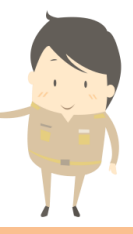